## Fichier d'import des prestations

Pour importer vos prestations, téléchargez le fichier « Importation-prestation-fichiertype » et complétez le avec les informations liées à la prestation.

ATTENTION: Si vous ne remplissez pas de données pour un champ, il faut laisser le champ vide. Veillez à utiliser le fichier avec l'entête, et à ne pas supprimer de colonnes sinon le fichier ne sera pas valable.

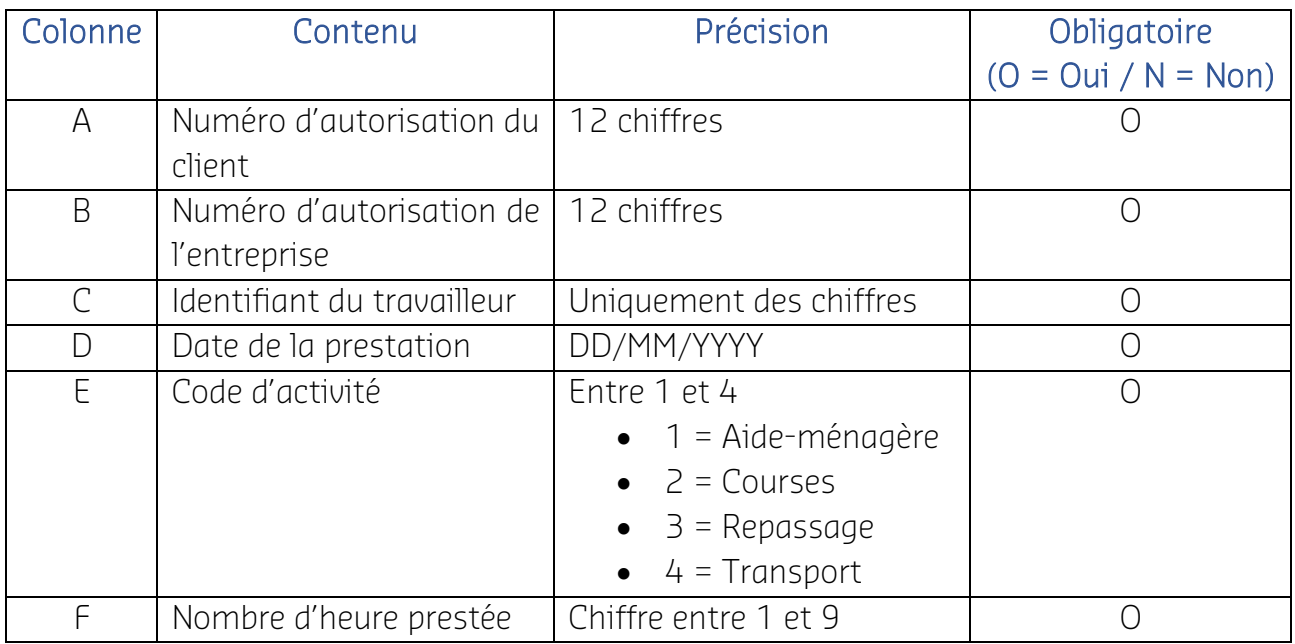

Lorsque votre fichier est importé, un message vous informant du résultat s'affichera :

- Le nombre de ligne correctement importé : prestation importée ;
- Le nombre de ligne incorrecte : prestation non créée.

Dès que votre fichier est correctement importé, les prestations s'afficheront dans la page « Prestation » et vous pourrez les valider et ou les modifier.

Si le fichier importé est incomplet, il ne pourra pas être importé. Dans ce cas, un message s'affichera vous informant des données manquantes. Vous pourrez télécharger un rapport reprenant les lignes correctement importés et celles ayant des erreurs.

En cas d'erreur d'import, le fichier « Rapport d'importation » reprend également les codes d'erreur. Ci-dessous, les explications des codes d'erreur lors de l'importation :

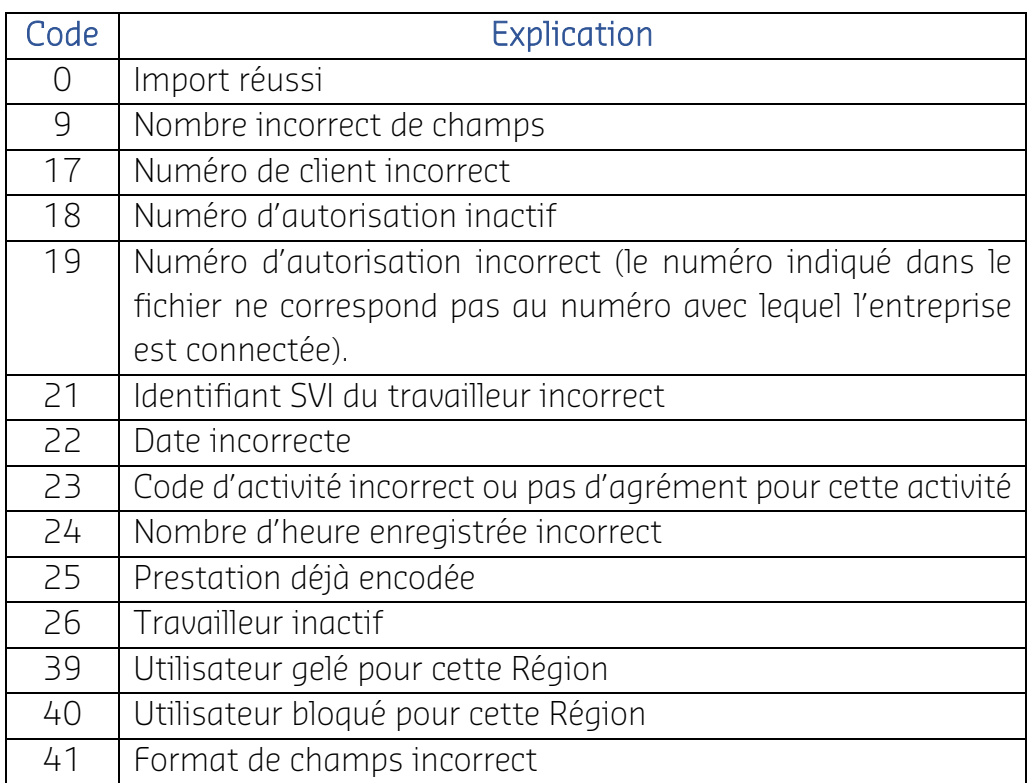